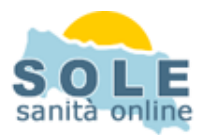

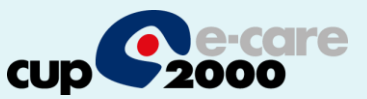

## Ricetta dematerializzata Medico2000

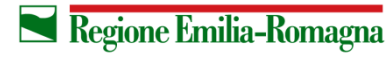

**SERVIZIO SANITARIO REGIONALE EMILIA-ROMAGNA** 

 $\overline{1}$ 

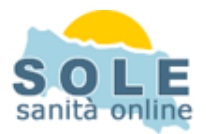

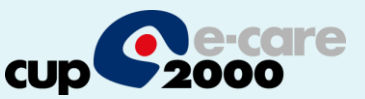

1. Procedere come di consueto per effettuare la **Prescrizione di Farmaci**

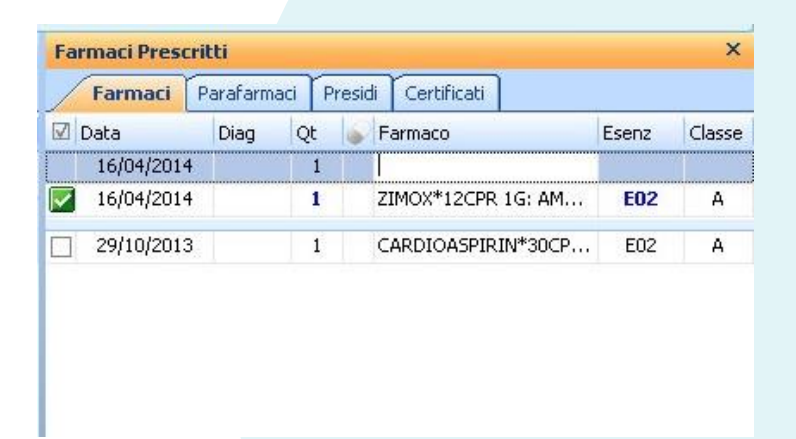

2. Aggiungiamo anche una **Prescrizione di Esami**

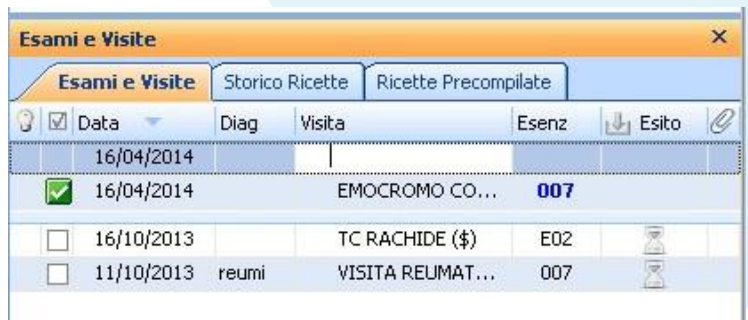

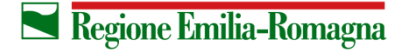

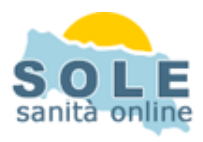

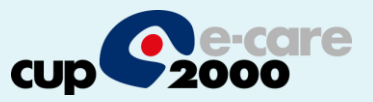

3. La finestra di riepilogo riassume la coda di stampa e vi sono visualizzati in anteprima i tipi di ricette che saranno inviate, in questo caso due promemoria

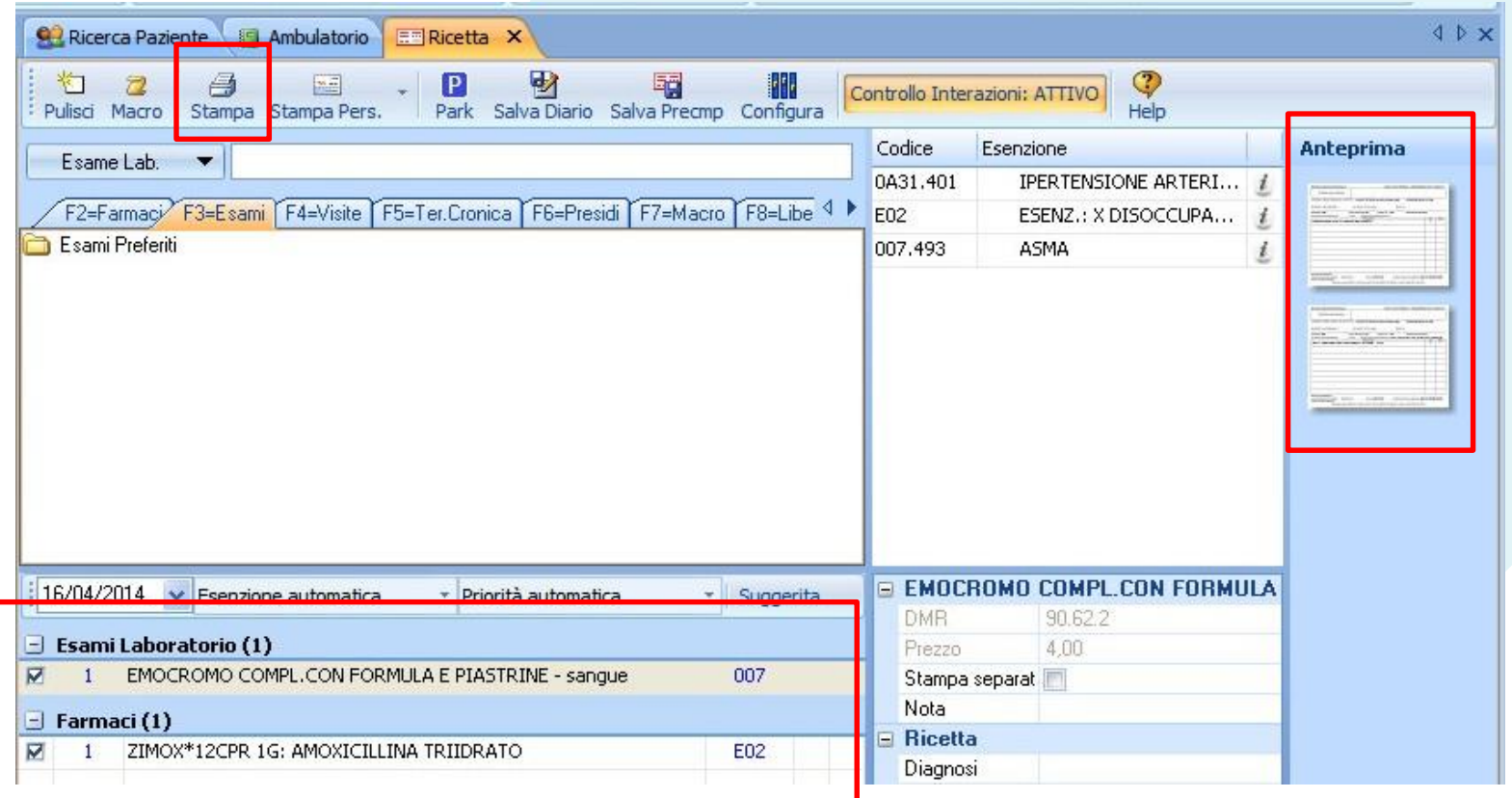

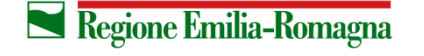

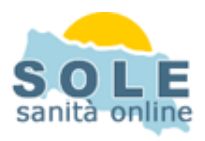

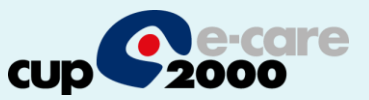

## **Nel caso sia impossibile inviare una ricetta dematerializzata il sistema propone se scegliere di riprovare l'invio oppure stampare su ricetta rossa**

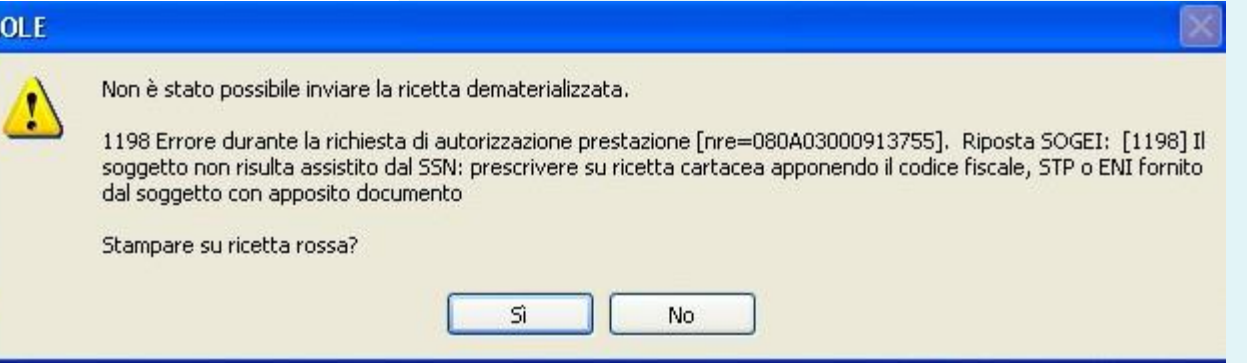

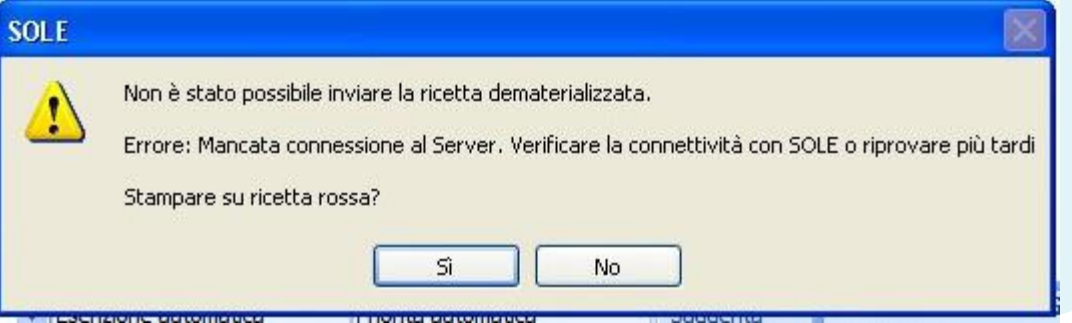

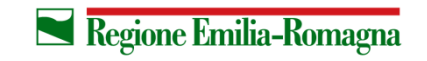

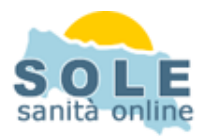

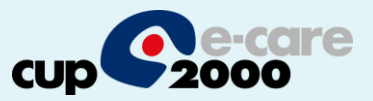

## Per **annullare** una prescrizione cercarla nello "Storico ricette" e col tasto destro del mouse selezionare la voce "Elimina":

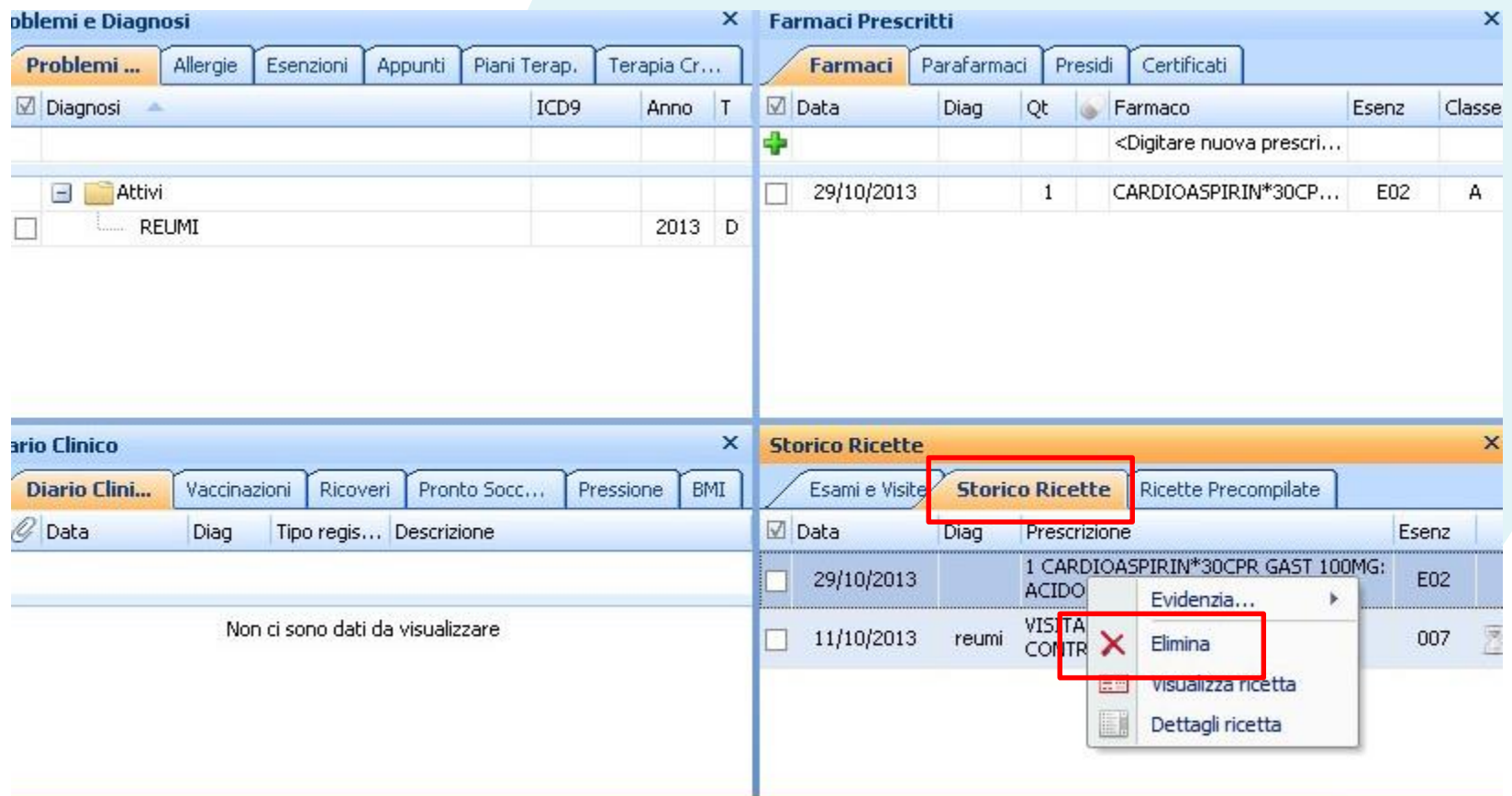

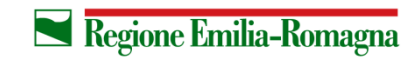

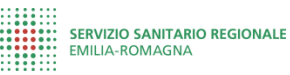

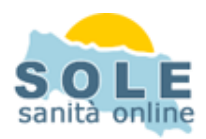

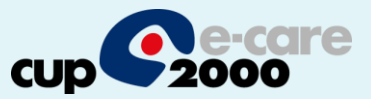

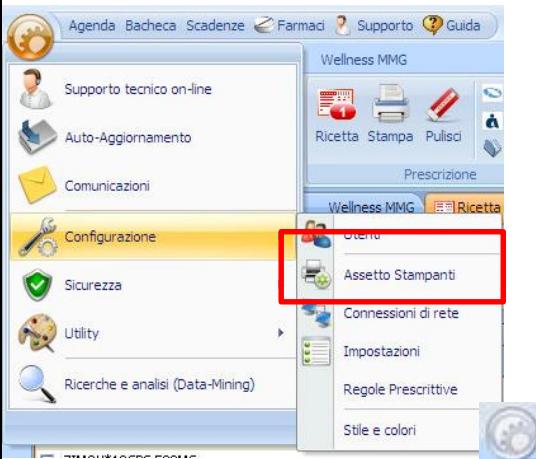

La stampa del promemoria verrà riprodotta nella stampante impostata con la funzione Configurazioni / Assetto Stampanti dell'applicativo. La funzione consente all'utente di associare al promemoria una specifica stampante con indicazione di un particolare cassetto. Al comando di stampa della prescrizione, l'applicativo distingue fra le due modalità prescrittive (dema o elettronica) e stampa sulla stampante e cassetto configuratoAgenda Bacheca Scadenze <Farmad 7 Supports <br />
O Guida // MEDICOPROVA PROGETTOSOLE - PAZIENTE TESTSOGEI (eta: 4) via di mezzo 40 - [Ricetta]

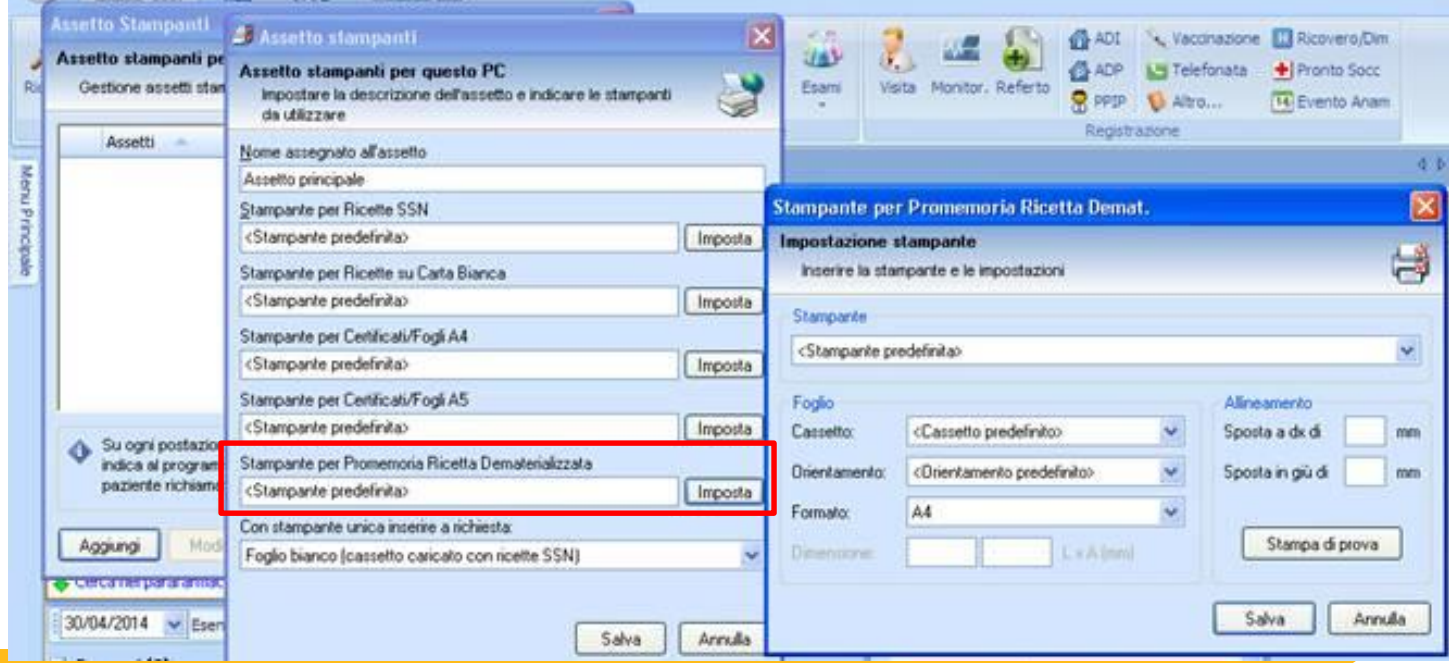